# **Gale Research Database**

### **How to access the database**

- Go to the LRC website
- Click on "Gale Research Database" (on the left under "Quick Links")
- Click on the database you want

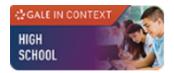

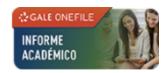

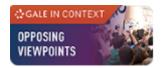

## **Getting started**

This is the main menu area

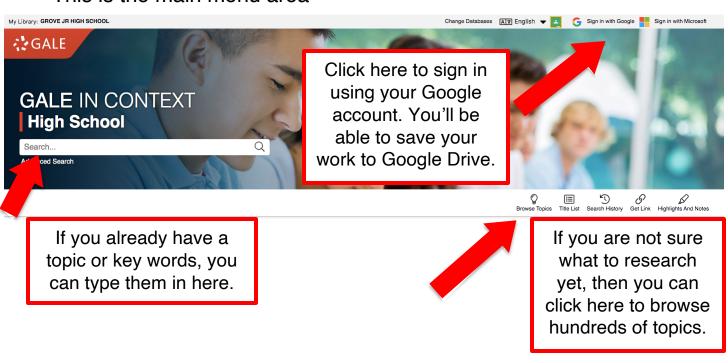

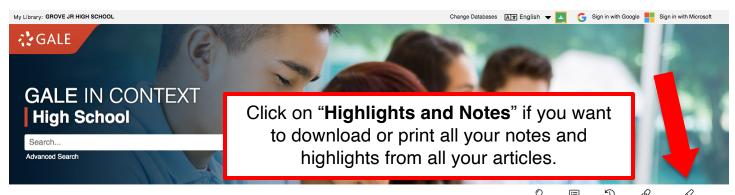

## **Advanced search**

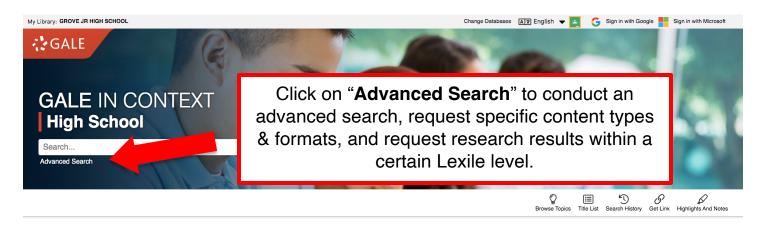

 When you click "Advanced Search" you will get a screen that looks like this:

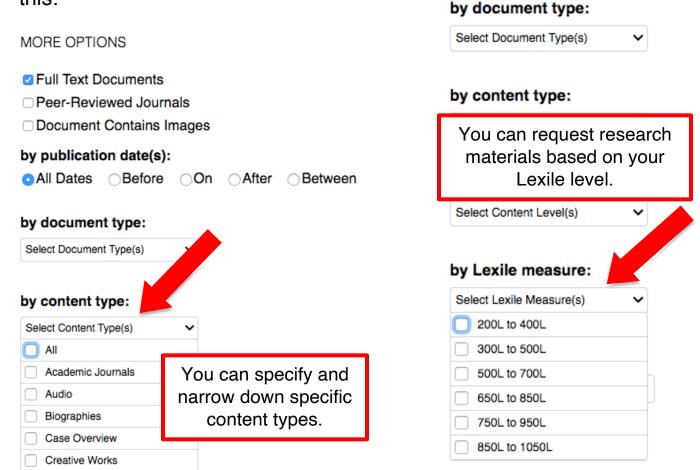

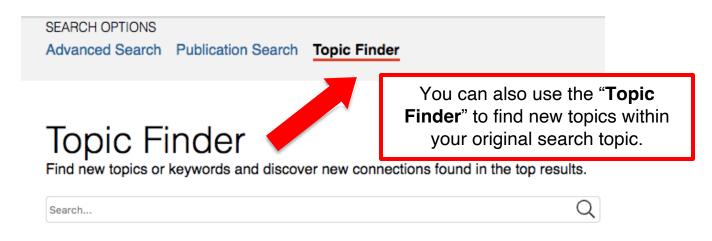

### **Tools**

 When you have selected an article or source, you will see these tools on the upper right-side of the screen:

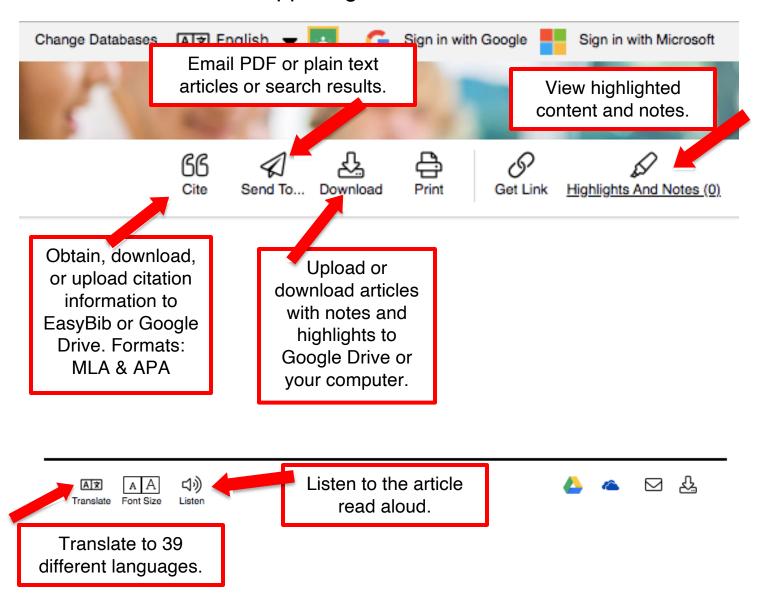